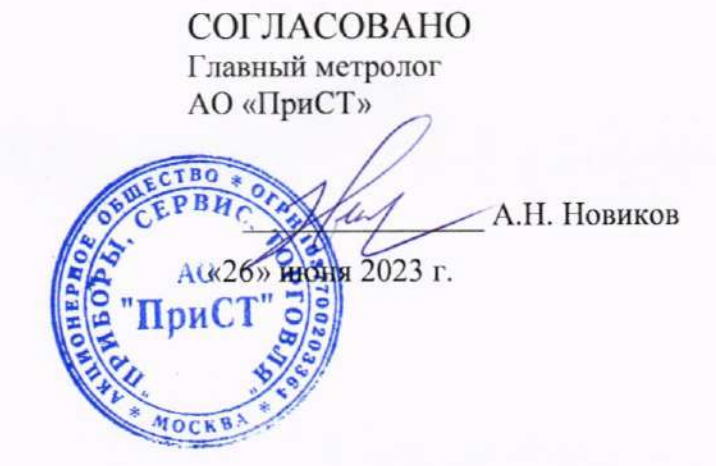

## «ГСИ. Мультиметры цифровые АКИП-2209. Методика поверки»

## МП-ПР-20-2023

Москва 2023

### 1. ОБЩИЕ ПОЛОЖЕНИЯ

Настоящая методика распространяется на мультиметры цифровые АКИП-2209 (далее по тексту - мультиметры) и устанавливает методы и средства их поверки.

Прослеживаемость при поверке мультиметров обеспечивается в соответствии со следующими государственными поверочными схемами:

- государственной поверочной схемой, утвержденной приказом Росстандарта от 30 декабря 2019 г. № 3457, к государственному первичному эталону единицы электрического напряжения - ГЭТ 13-01;

- государственной поверочной схемой, утвержденной приказом Росстандарта от 03 сентября 2021 г. № 1942, к государственному специальному первичному эталону единицы электрического напряжения (вольта) в диапазоне частот  $10-3.10^7$  Гц - ГЭТ 89-2008:

- государственной поверочной схемой, утвержденной приказом Росстандарта от 01 октября 2018 г. № 2091, к государственному первичному эталону единицы силы постоянного электрического тока - ГЭТ 4-91;

- государственной поверочной схемой, утвержденной приказом Росстандарта от 17 марта 2022 г. № 668, к государственному специальному первичному эталону единицы силы электрического тока в диапазоне частот  $20 - 1.10^6$  Гц - ГЭТ 88-2014;

- государственной поверочной схемой, утвержденной приказом Росстандарта от 30 декабря 2019 г. № 3456, к государственному первичному эталону единицы электрического сопротивления - ГЭТ 14-2014:

- государственной поверочной схемой, утвержденной приказом Росстандарта от 26 сентября 2022 г. № 2360, к Государственному первичному эталону единиц времени, частоты и национальной шкалы времени - ГЭТ 1-2022;

- государственной поверочной схемой, в соответствии с ГОСТ 8.371-80. «ГСИ. Государственный первичный эталон и общесоюзная поверочная схема для средств измерений электрической емкости», к государственному первичному эталону единицы электрической емкости ГЭТ 25-79.

В результате поверки должны быть подтверждены следующие метрологические требования, приведенные в Приложении А.

Для обеспечения реализации методики поверки при определении метрологических характеристик по п. п. 8.1 - 8.8 применяется метод прямых измерений.

### 2. ПЕРЕЧЕНЬ ОПЕРАЦИЙ ПОВЕРКИ СРЕДСТВА ИЗМЕРЕНИЙ

При проведении первичной и периодической поверок мультиметров должны быть выполнены операции, указанные в таблице 1.

Таблица 1

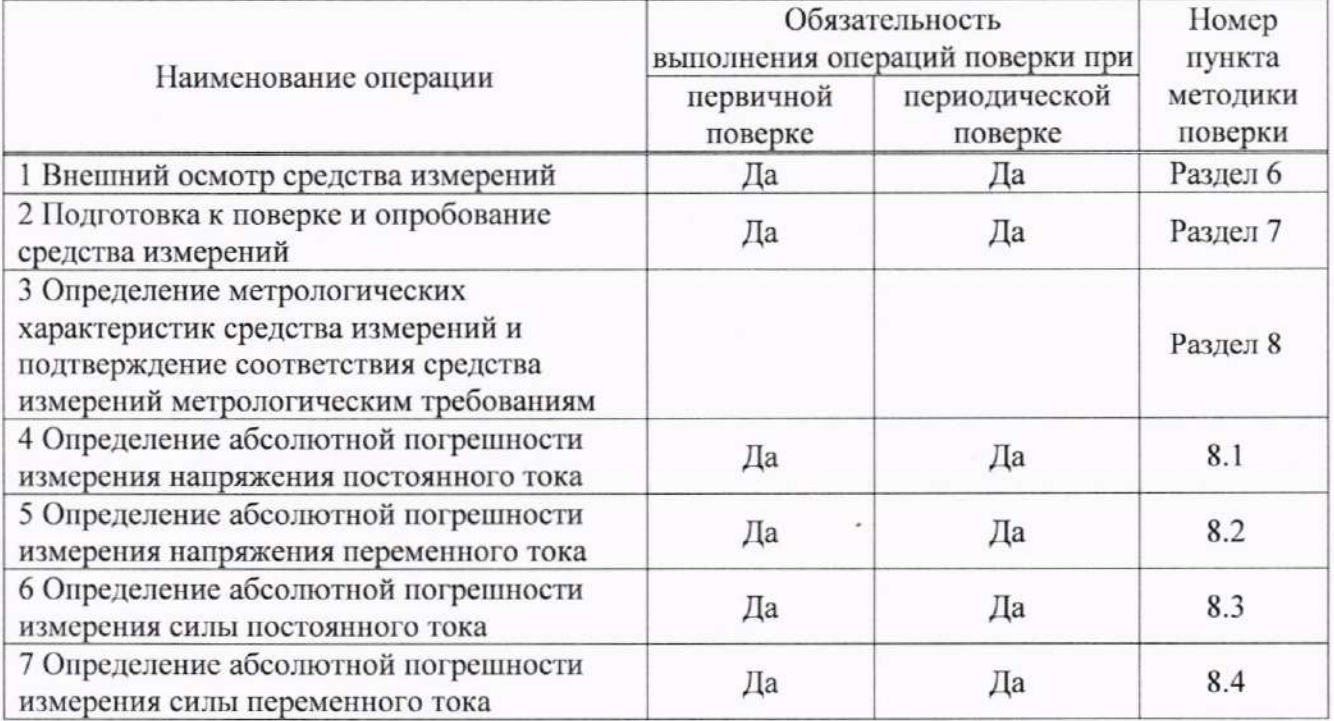

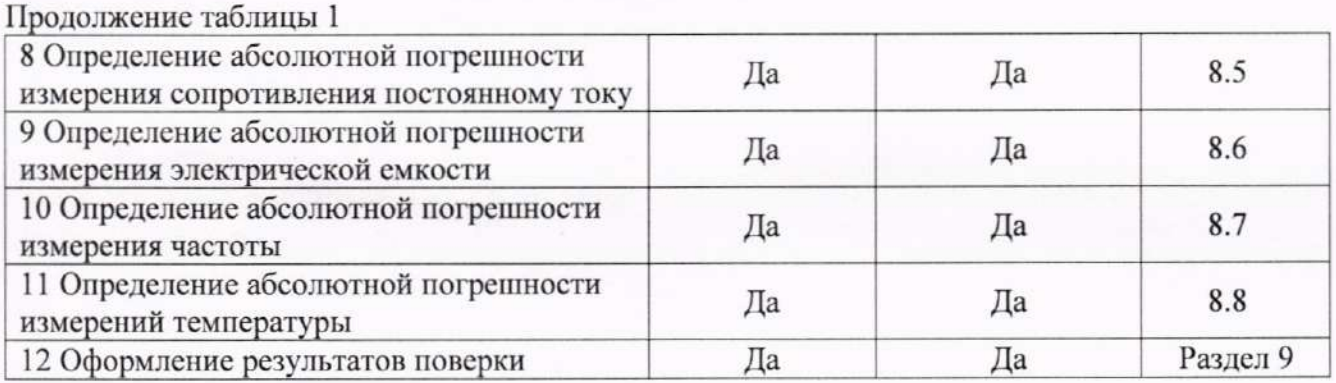

### 3. ТРЕБОВАНИЯ К УСЛОВИЯМ ПРОВЕДЕНИЯ ПОВЕРКИ

При проведении поверки должны соблюдаться следующие условия:

– температура окружающего воздуха от плюс 18 °С до плюс 28 °С;

- относительная влажность от 20 % до 75 %;
- атмосферное давление от 84 до 106 кПа;
- напряжение питающей сети от 200 до 240 В;
- частота питающей сети от 47 до 63 Гц.

### 4. МЕТРОЛОГИЧЕСКИЕ И ТЕХНИЧЕСКИЕ ТРЕБОВАНИЯ К СРЕДСТВАМ ПОВЕРКИ

Таблица 2 - Средства поверки

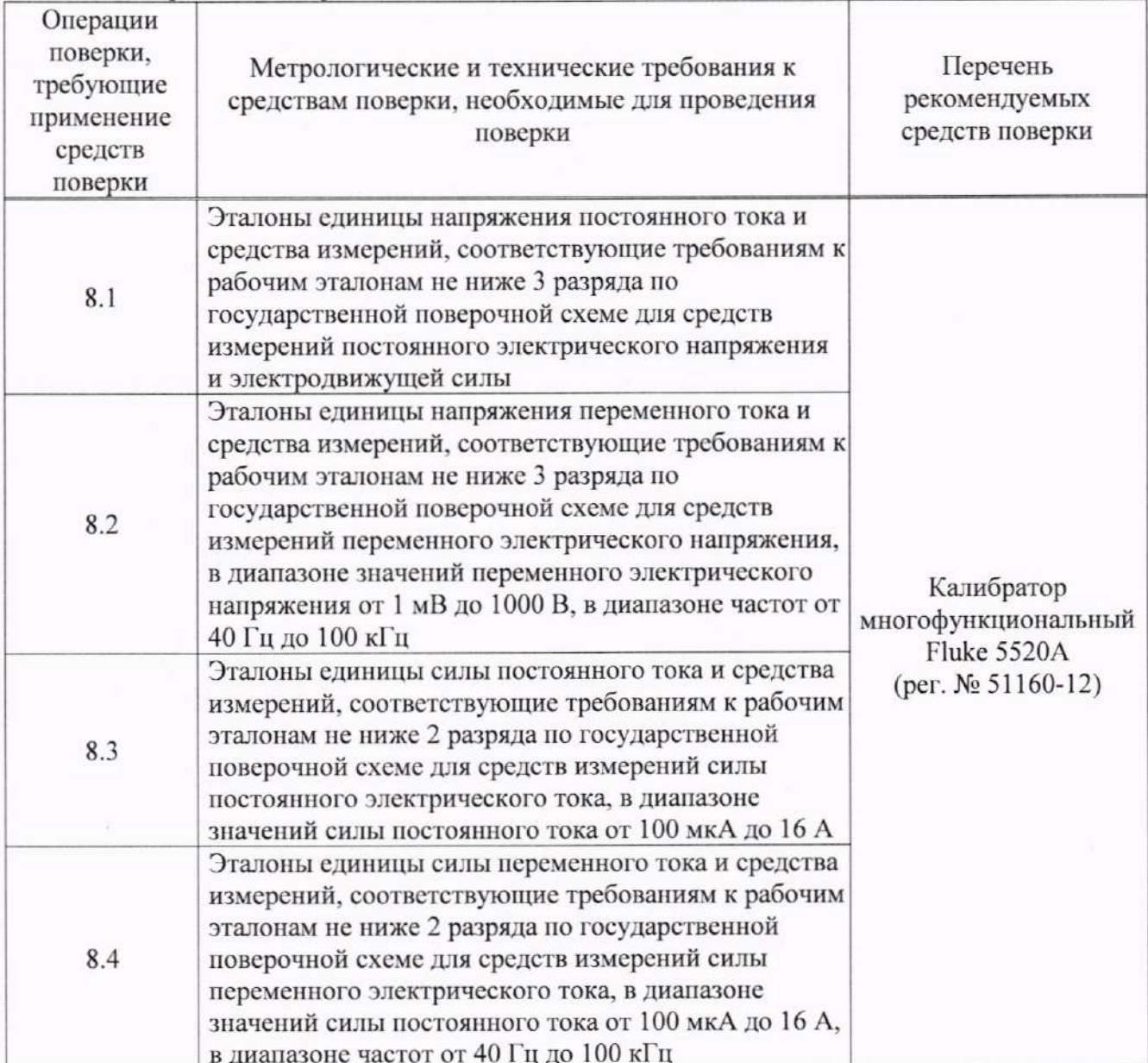

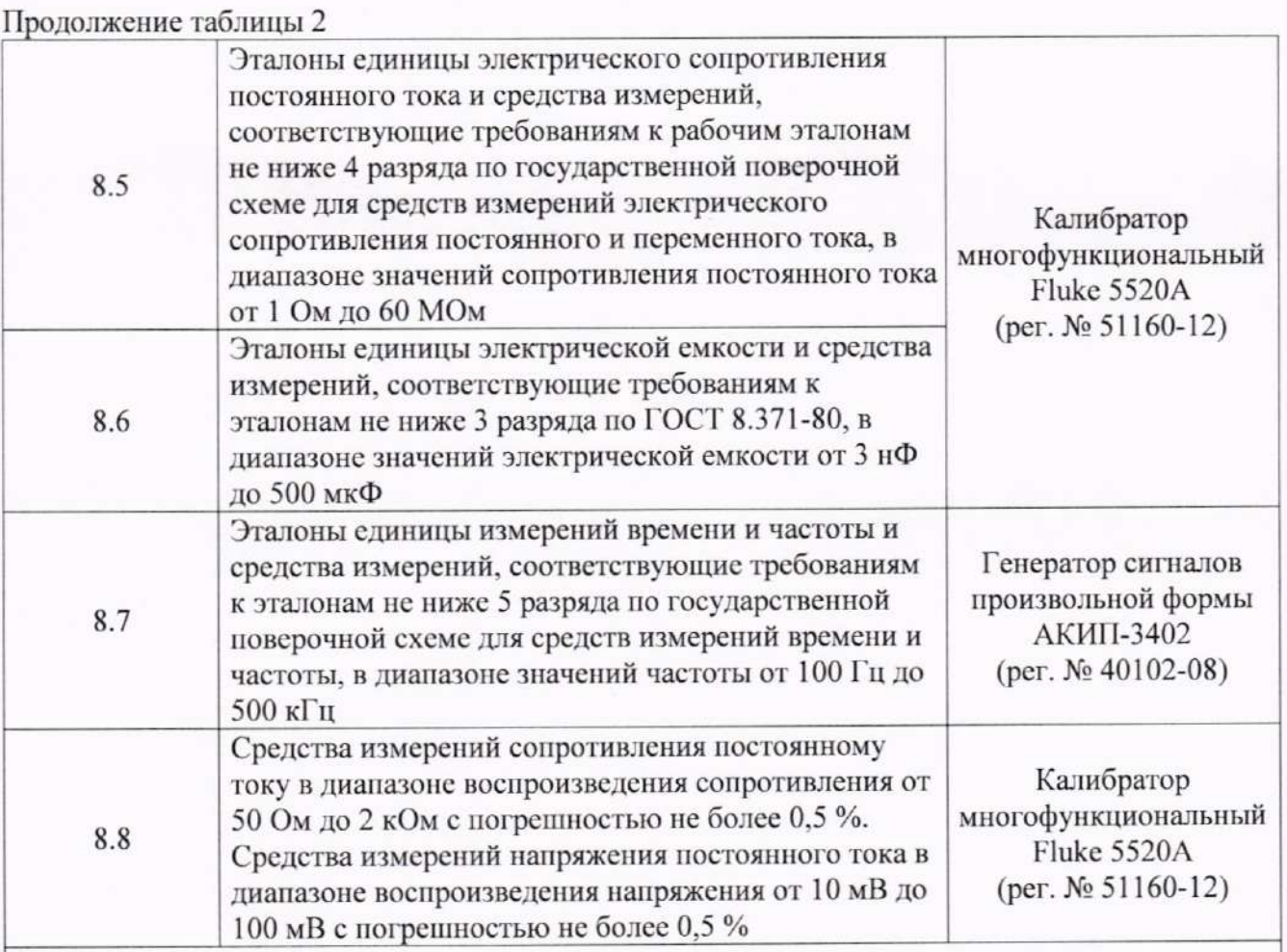

Примечание:

Допускается использовать при поверке другие утвержденные и аттестованные эталоны единиц величин, средства измерений утвержденного типа и поверенные, удовлетворяющие метрологическим требованиям, указанным в таблице.

### Таблица 3 - Вспомогательное оборудование

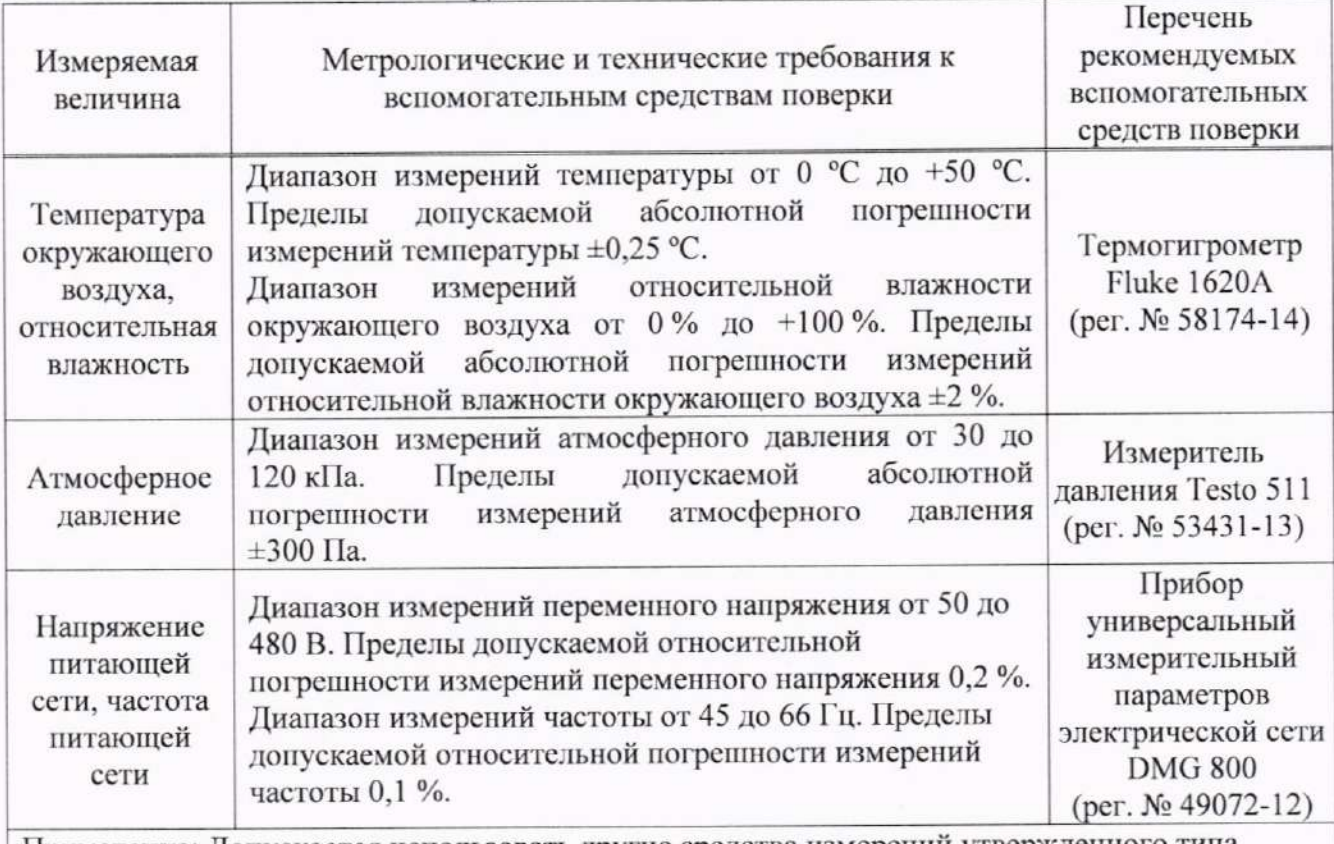

Примечание: Допускается использовать другие средства измерений утвержденного типа, поверенные и имеющие метрологические характеристики, аналогичные указанным в таблице

### 5. ТРЕБОВАНИЯ (УСЛОВИЯ) ПО ОБЕСПЕЧЕНИЮ БЕЗОПАСНОСТИ ПРОВЕДЕНИЯ **ПОВЕРКИ**

5.1 При проведении поверки должны быть соблюдены требования ГОСТ 12.27.0-75, ГОСТ 12.3.019-80, ГОСТ 12.27.7-75, требованиями правил по охране труда при эксплуатации электроустановок, утвержденных приказом Министерства труда и социальной защиты Российской Федерации от 24 июля 2013 г № 328Н.

5.2 Средства поверки, вспомогательные средства поверки и оборудование должны соответствовать требованиям безопасности, изложенным в руководствах по их эксплуатации.

5.3 Поверитель должен пройти инструктаж по технике безопасности и иметь действующее удостоверение на право работы в электроустановках с напряжением до 1000 В с квалификационной группой по электробезопасности не ниже III.

### 6. ВНЕШНИЙ ОСМОТР СРЕДСТВА ИЗМЕРЕНИЙ

Перед поверкой должен быть проведен внешний осмотр, при котором должно быть установлено соответствие поверяемого средства измерений следующим требованиям:

- не должно быть механических повреждений корпуса. Все надписи должны быть четкими и ясными:

- все разъемы, клеммы и измерительные провода не должны иметь повреждений и должны быть чистыми.

При наличии дефектов поверяемый мультиметр бракуется и подлежит ремонту.

### 7. ПОДГОТОВКА К ПОВЕРКЕ И ОПРОБОВАНИЕ СРЕДСТВА ИЗМЕРЕНИЙ

 $7.1$ Перед проведением поверки должны быть выполнены следующие подготовительные работы:

- средства поверки и поверяемый прибор должны быть подготовлены к работе согласно их руководствам по эксплуатации;

- должен быть выполнен контроль условий по обеспечению безопасности проведения поверки (раздел 5);

- должен быть выполнен контроль условий проведения поверки (раздел 3).

7.2 Опробование мультиметров проводят путем проверки их на функционирование в соответствии с руководством по эксплуатации.

При отрицательном результате опробования прибор бракуется и направляется в ремонт.

#### **ХАРАКТЕРИСТИК СРЕДСТВА** ОПРЕДЕЛЕНИЕ МЕТРОЛОГИЧЕСКИХ 8 ИЗМЕРЕНИЙ И ПОДТВЕРЖДЕНИЕ СООТВЕТСТВИЯ СРЕДСТВА ИЗМЕРЕНИЙ МЕТРОЛОГИЧЕСКИМ ТРЕБОВАНИЯМ

Допускается периодическая поверка мультиметров для меньшего числа измеряемых величин или на меньшем числе диапазонов измерений по отношению к указанным в разделе «Метрологические и технические характеристики» описания типа. Соответствующая запись должна быть сделана в свидетельстве о поверке прибора.

### 8.1 Определение абсолютной погрешности измерения напряжения постоянного тока

Определение абсолютной погрешности измерения напряжения постоянного тока проводить при помощи калибратора многофункционального Fluke 5520A (далее по тексту калибратор) методом прямых измерений в следующей последовательности:

8.1.1 На мультиметре установить режим измерения напряжения постоянного тока согласно РЭ.

8.1.2 Подключить мультиметр к калибратору в соответствии с РЭ калибратора и мультиметра.

8.1.3 Клавишей AUTO/MAN выбрать необходимый диапазон измерения мультиметра.

8.1.4 На калибраторе установить поочередно значения выходного напряжения постоянного тока в соответствии с таблицами 4 - 5.

Результаты поверки считать положительными, если показания мультиметра находятся в пределах, приведенных в таблицах 4 - 5.

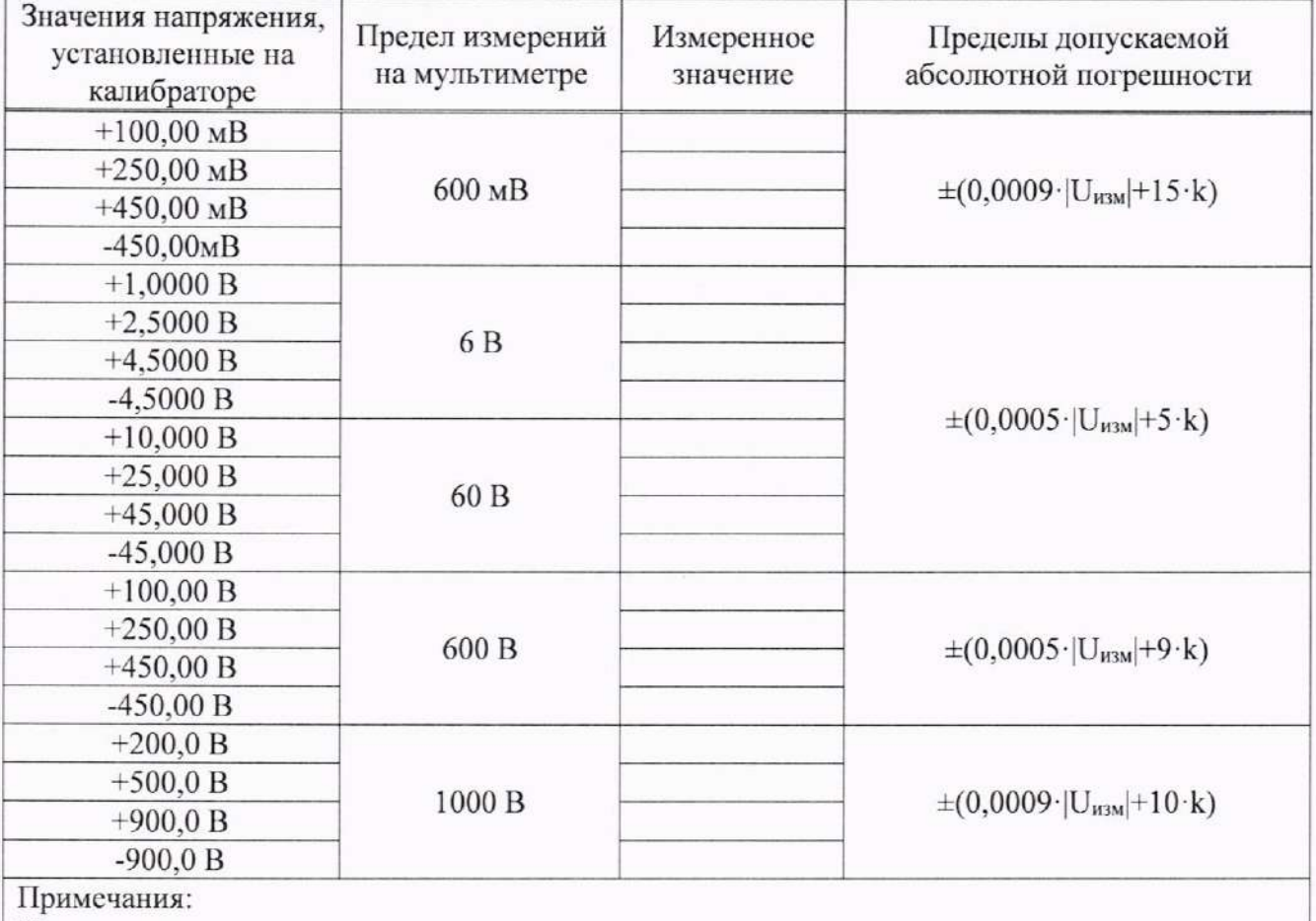

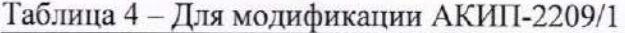

U<sub>изм</sub> - измеренное значение напряжения постоянного тока;

k - значение единицы младшего разряда.

Таблица 5 - Для модификаций АКИП-2209/2, АКИП-2209/3, АКИП-2209/4

| Значения напряжения,<br>установленные на<br>калибраторе | Предел измерений<br>на мультиметре | Измеренное<br>значение | Пределы допускаемой<br>абсолютной погрешности       |
|---------------------------------------------------------|------------------------------------|------------------------|-----------------------------------------------------|
|                                                         | 2                                  | 3                      | 4                                                   |
| $+10,000$ MB                                            |                                    |                        | $\pm (0,0009 \cdot  U_{H3M}  + 15 \cdot k)$         |
| $+25,000$ MB                                            | 60 MB                              |                        |                                                     |
| $+45,000$ MB                                            |                                    |                        |                                                     |
| $-45,000$ MB                                            |                                    |                        |                                                     |
| $+100,00$ MB                                            | 600 MB                             |                        |                                                     |
| $+250,00 \text{ mB}$                                    |                                    |                        |                                                     |
| $+450,00 \text{ mB}$                                    |                                    |                        |                                                     |
| $-450,00MB$                                             |                                    |                        |                                                     |
| $+1,0000 B$                                             | 6 <sub>B</sub>                     |                        |                                                     |
| $+2,5000 B$                                             |                                    |                        | $\pm (0,0005\cdot\mathrm{U}_{\text{H3M}}+5\cdot k)$ |
| $+4,5000 B$                                             |                                    |                        |                                                     |
| $-4,5000B$                                              |                                    |                        |                                                     |

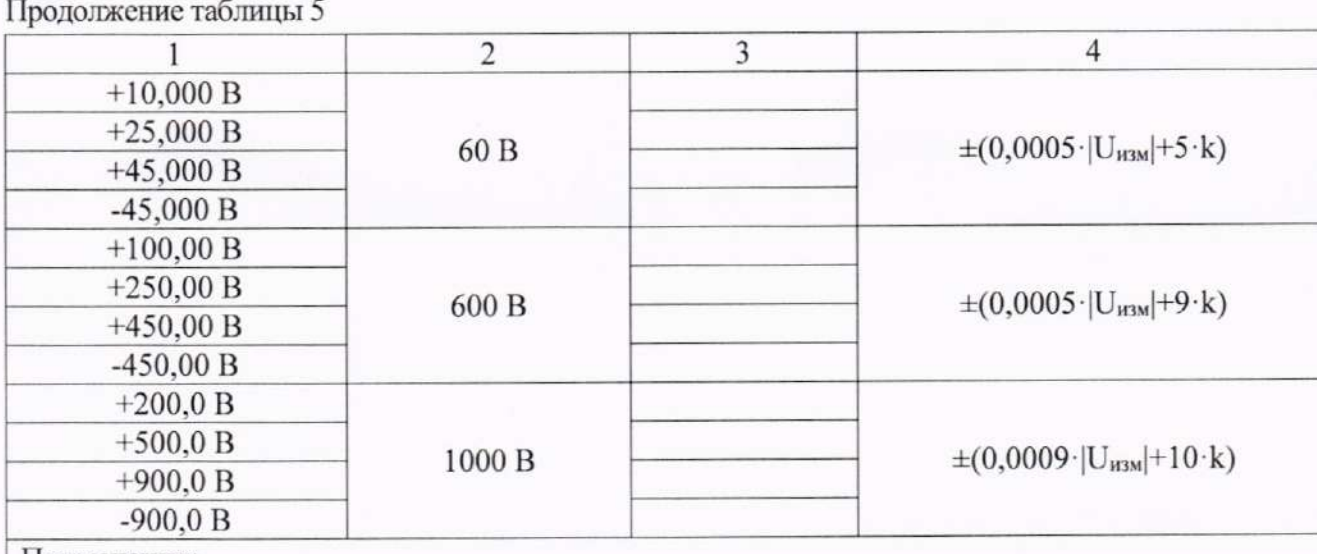

Примечания:

U<sub>изм</sub> - измеренное значение напряжения постоянного тока;

k - значение единицы младшего разряда.

# 8.2 Определение абсолютной погрешности измерения напряжения переменного

тока

Определение абсолютной погрешности измерения напряжения переменного тока следующей измерений  $\mathbf{B}$ калибратора методом прямых проводить при помощи последовательности:

8.2.1 На мультиметре установить режим измерения напряжения переменного тока согласно РЭ.

8.2.2 Подключить мультиметр к калибратору в соответствии с РЭ калибратора и мультиметра.

8.2.3 Клавишей AUTO/MAN выбрать необходимый диапазон измерения мультиметра.

8.2.3 На калибраторе установить поочередно значения выходного напряжения переменного тока в соответствии с таблицами 6 - 7.

Результаты поверки считать положительными, если показания мультиметра находятся в пределах, приведенных в таблицах 6 - 7.

Таблица 6 - Для модификаций АКИП-2209/1, АКИП-2209/2, АКИП-2209/3

| Значения<br>напряжения,<br>установленные на<br>калибраторе | Частота<br>напряжения<br>калибратора | Измеренное<br>значение | Пределы допускаемой основной<br>абсолютной погрешности |  |  |
|------------------------------------------------------------|--------------------------------------|------------------------|--------------------------------------------------------|--|--|
|                                                            | $\overline{2}$                       | 3                      | 4                                                      |  |  |
| Предел 60 мВ <sup>1)</sup>                                 |                                      |                        |                                                        |  |  |
| $10.0 \text{ }\mathrm{MB}$                                 | 40 Гц                                |                        | $\pm (0.03 \cdot U_{H3M} + 30 \cdot k)$                |  |  |
| 10,0 MB                                                    | 50 Гц                                |                        | $\pm (0.01 \cdot U_{\text{H3M}} + 9 \cdot k)$          |  |  |
| $10.0 \text{ }\mathrm{MB}$                                 | 100 Гц                               |                        | $\pm (0.03 \cdot U_{H3M} + 30 \cdot k)$                |  |  |
| $10.0 \text{ }\mathrm{MB}$                                 | 2000 Гц                              |                        |                                                        |  |  |
| $25.0 \text{ MB}$                                          | 40 Гц                                |                        | $\pm (0.03 \cdot U_{H3M} + 30 \cdot k)$                |  |  |
| $25.0 \text{ MB}$                                          | $50 \Gamma$ ц                        |                        | $\pm (0.01 \cdot U_{H3M} + 9 \cdot k)$                 |  |  |
| $25.0 \text{ MB}$                                          | 100 Гц                               |                        | $\pm (0.03 \cdot U_{H3M} + 30 \cdot k)$                |  |  |
| $25.0 \text{ MB}$                                          | 2000 Гц                              |                        |                                                        |  |  |
| $45.0 \text{ MB}$                                          | 40 Гц                                |                        | $\pm(0.03\cdot U_{\text{H3M}}+30\cdot k)$              |  |  |
| 45,0 MB                                                    | $50 \Gamma$ ц                        |                        | $\pm(0.01\cdot U_{H3M}+9\cdot k)$                      |  |  |
| 45,0 MB                                                    | 100 Гц                               |                        | $\pm(0.03\cdot U_{\text{WBM}}+30\cdot k)$              |  |  |
| 45,0 MB                                                    | 2000 Гц                              |                        |                                                        |  |  |

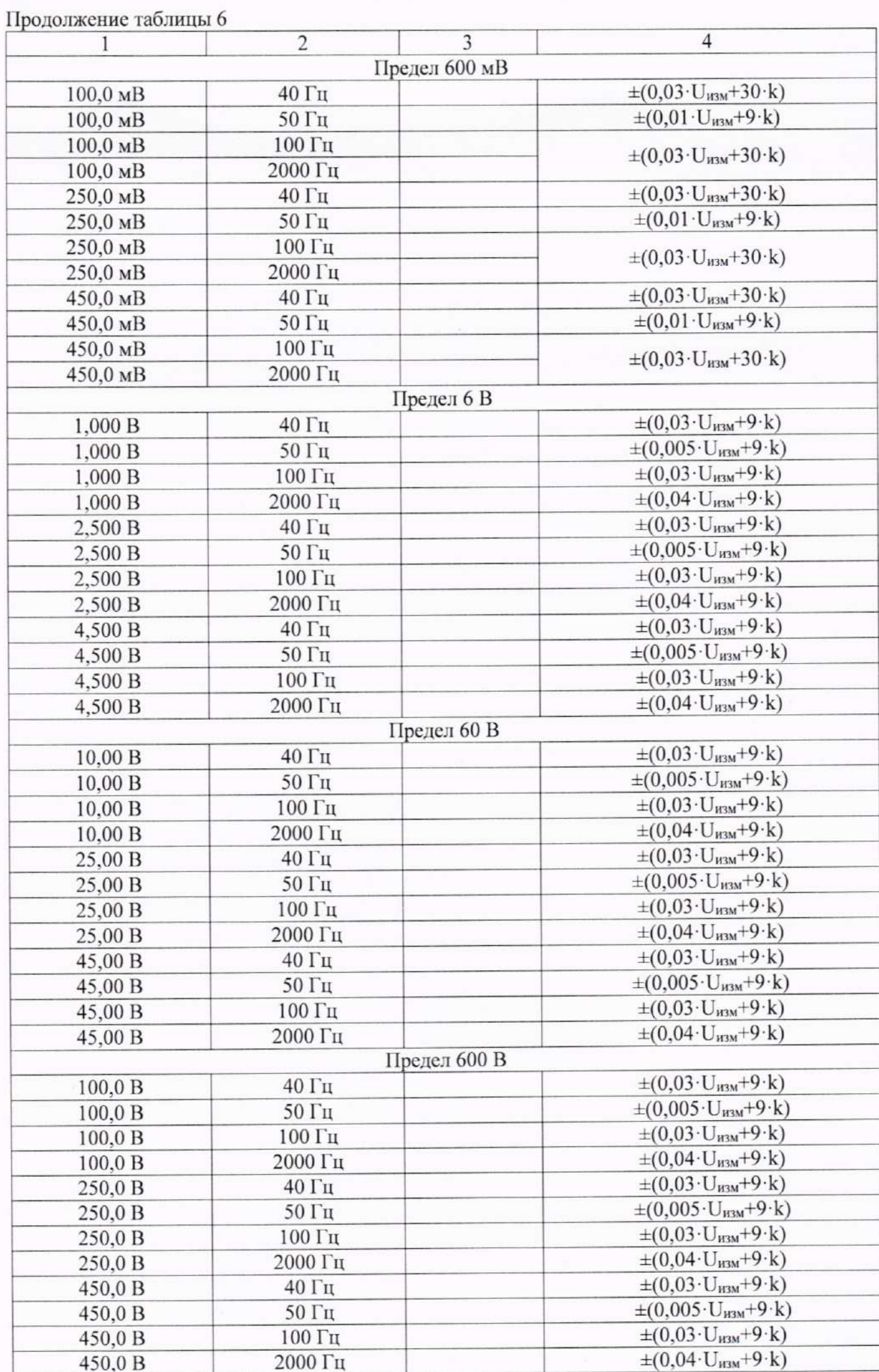

 $\,$  8  $\,$ 

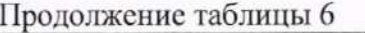

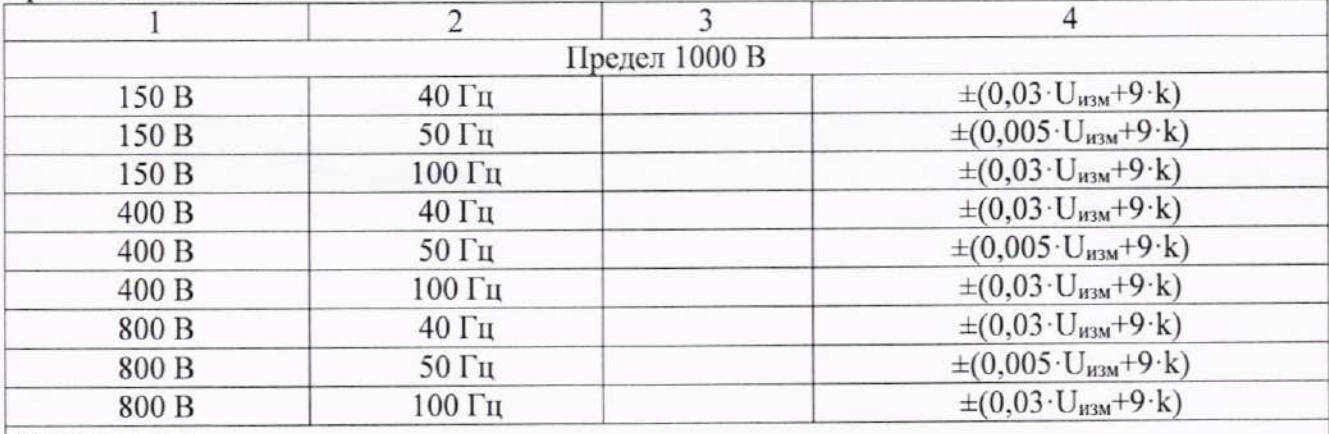

Примечания:<br>
<sup>1)</sup> – кроме модификации АКИП-2209/1;<br>
U<sub>изм</sub> – измеренное значение напряжения переменного тока;<br>
k – значение единицы младшего разряда.

## Таблица 7 - Для модификации АКИП-2209/4

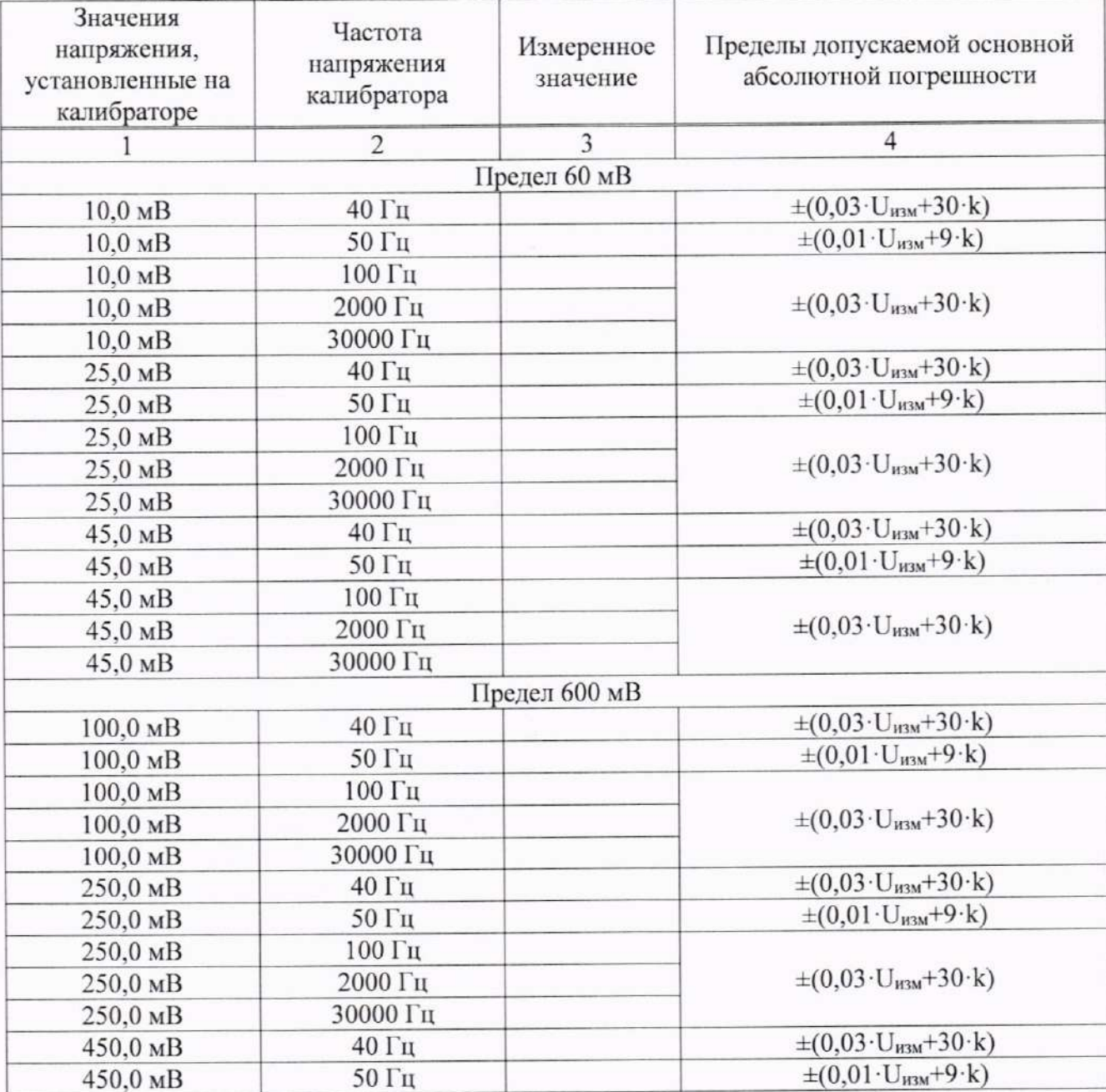

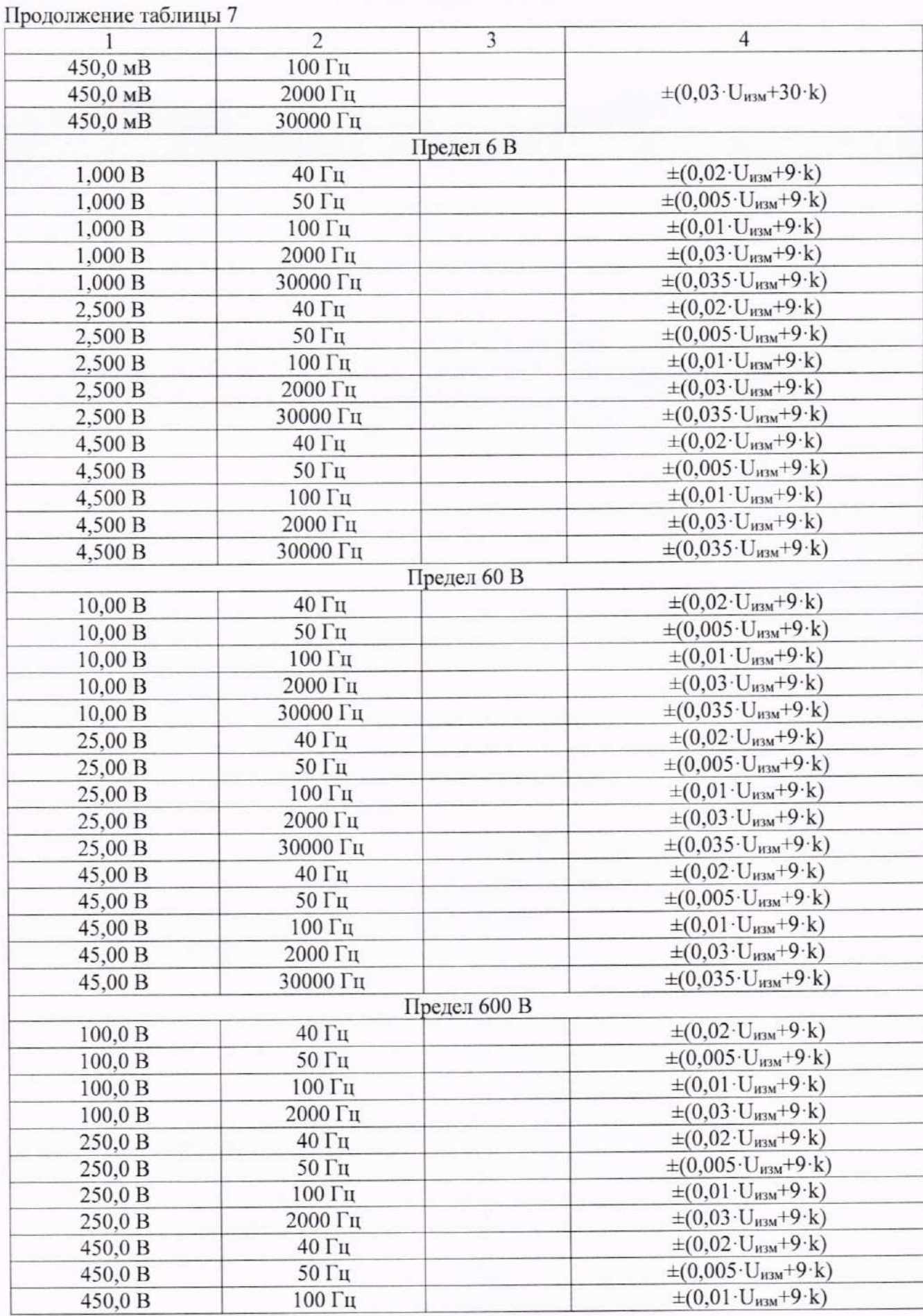

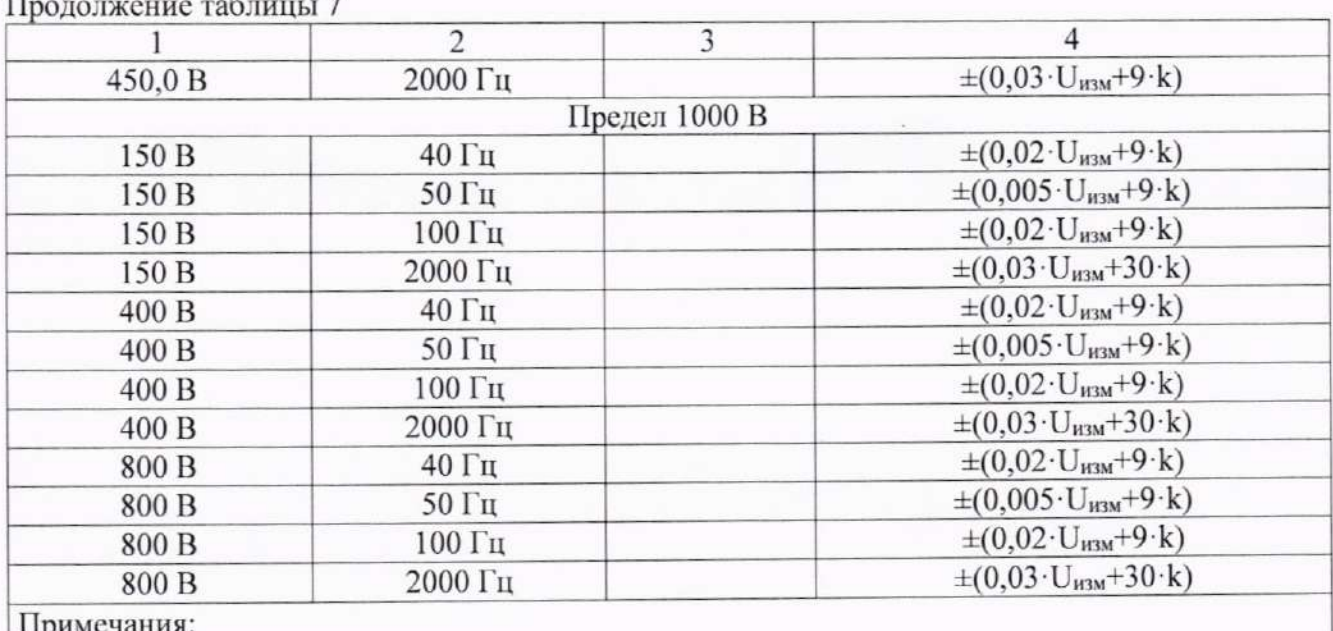

U<sub>изм</sub> - измеренное значение напряжения переменного тока;

k - значение единицы младшего разряда.

## 8.3 Определение абсолютной погрешности измерения силы постоянного тока

Определение абсолютной погрешности измерения силы постоянного тока проводить при помощи калибратора методом прямых измерений в следующей последовательности:

8.3.1 На мультиметре установить поворотный переключатель режима измерения силы постоянного тока в требуемое положение согласно РЭ: «mA» или «A».

8.3.2 Подключить мультиметр к калибратору в соответствии с РЭ калибратора и мультиметра.

8.3.3 Клавишей AUTO/MAN выбрать необходимый диапазон измерения мультиметра.

8.3.4 На калибраторе установить поочередно значения силы постоянного тока в соответствии с таблицей 8.

Результаты поверки считать положительными, если показания мультиметра находятся в пределах, приведенных в таблице 8.

### Таблина 8

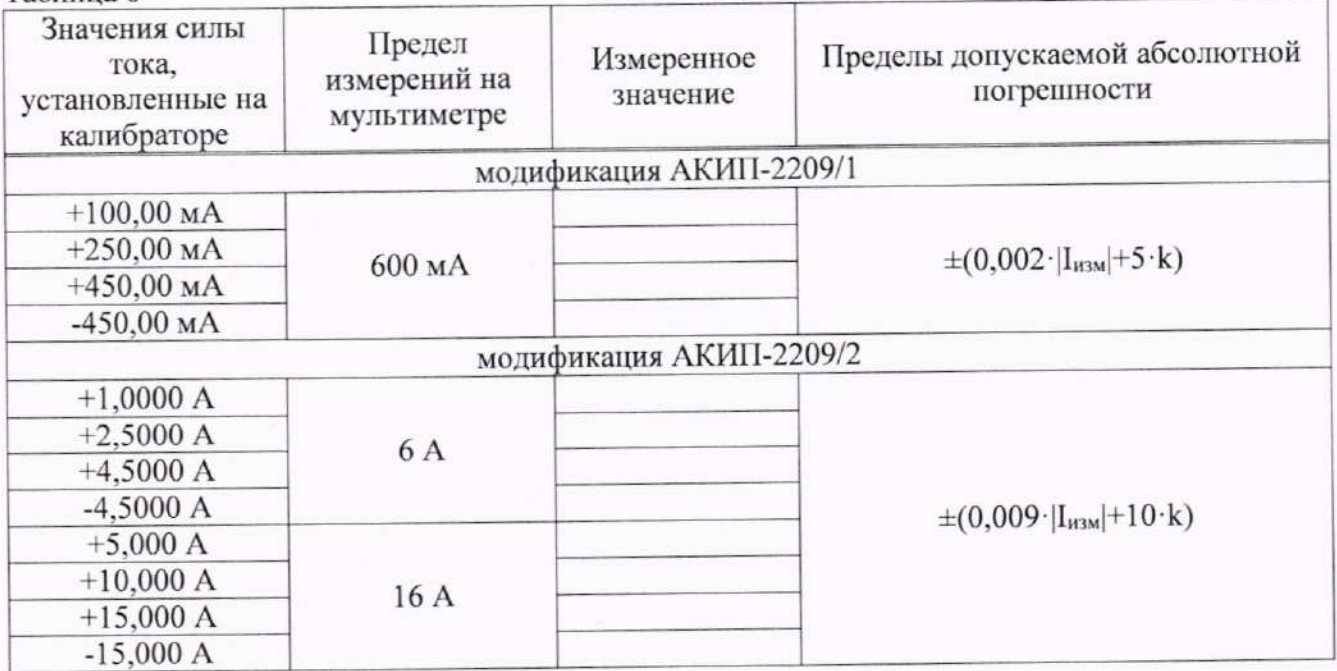

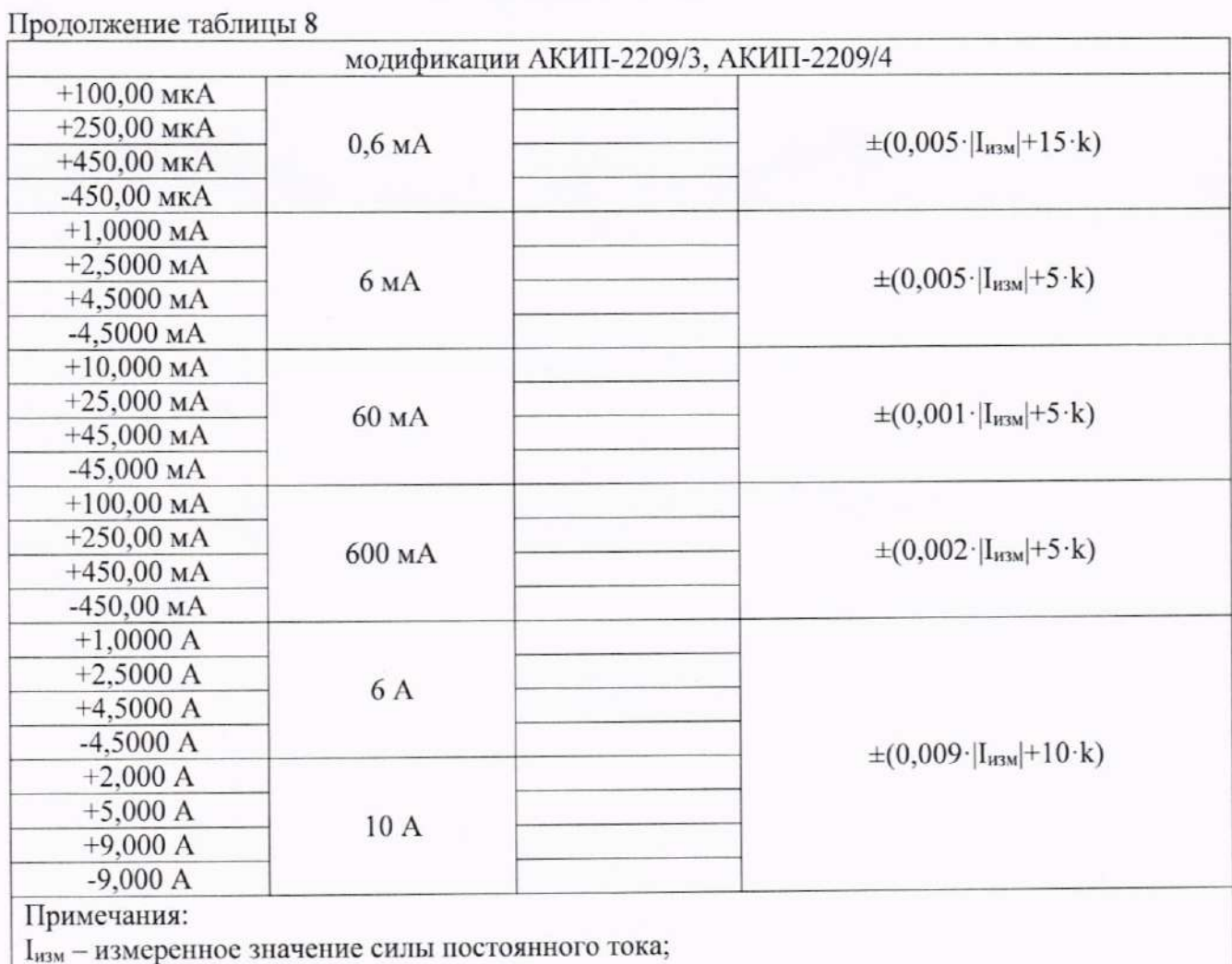

k - значение единицы младшего разряда.

### 8.4 Определение абсолютной погрешности измерения силы переменного тока

Определение абсолютной погрешности измерения силы переменного тока проводить при помощи калибратора методом прямых измерений в следующей последовательности:

8.4.1 На мультиметре установить поворотный переключатель режима измерения силы переменного тока в требуемое положение согласно РЭ: «mA» или «A».

8.4.2 Подключить мультиметр к калибратору в соответствии с РЭ калибратора и мультиметра.

8.4.3 Клавишей AUTO/MAN выбрать необходимый диапазон измерения мультиметра.

8.4.4 На калибраторе установить поочередно значения силы переменного тока в соответствии с таблицей 9.

Результаты поверки считать положительными, если показания мультиметра находятся в пределах, приведенных в таблице 9.

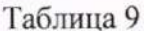

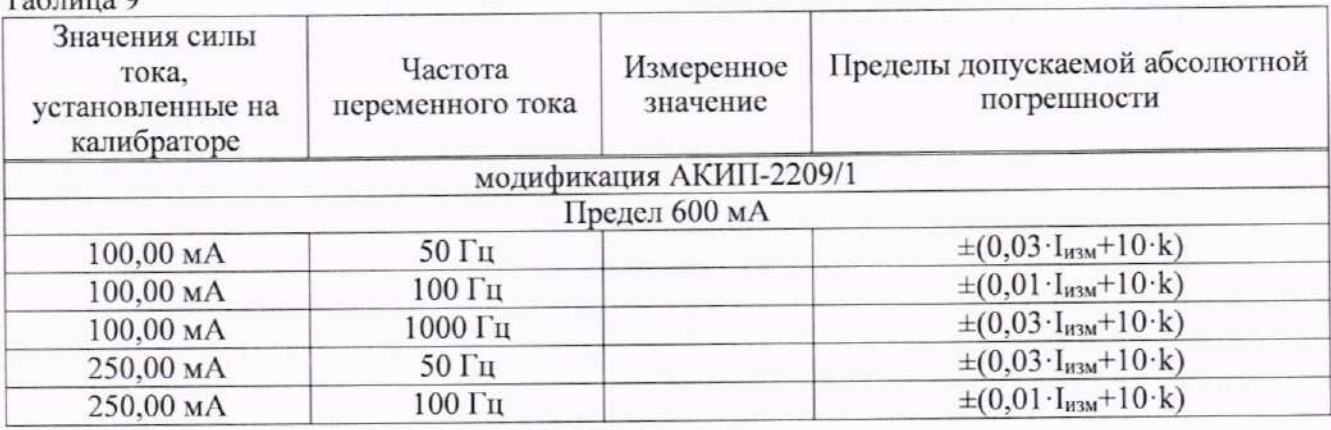

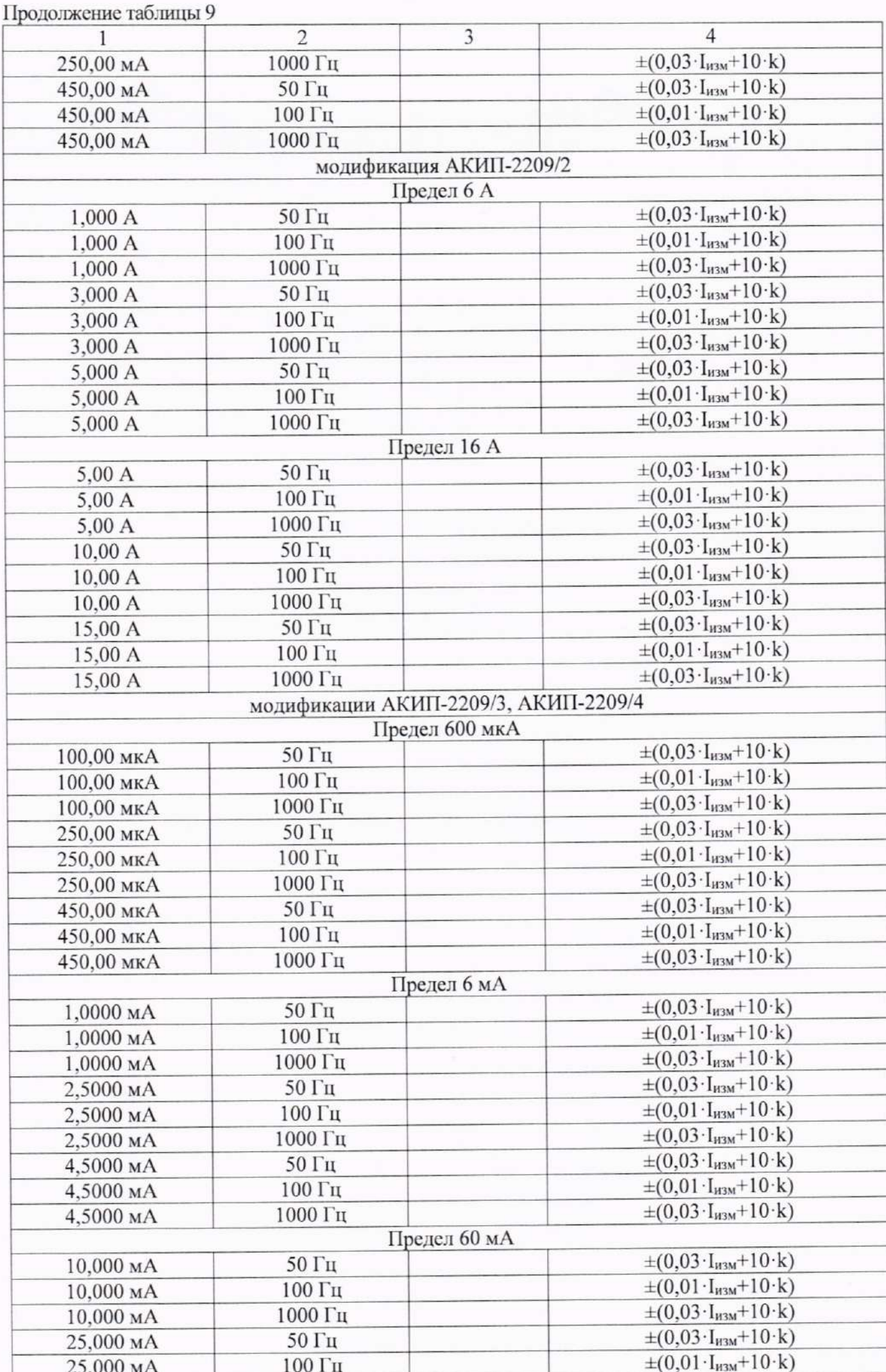

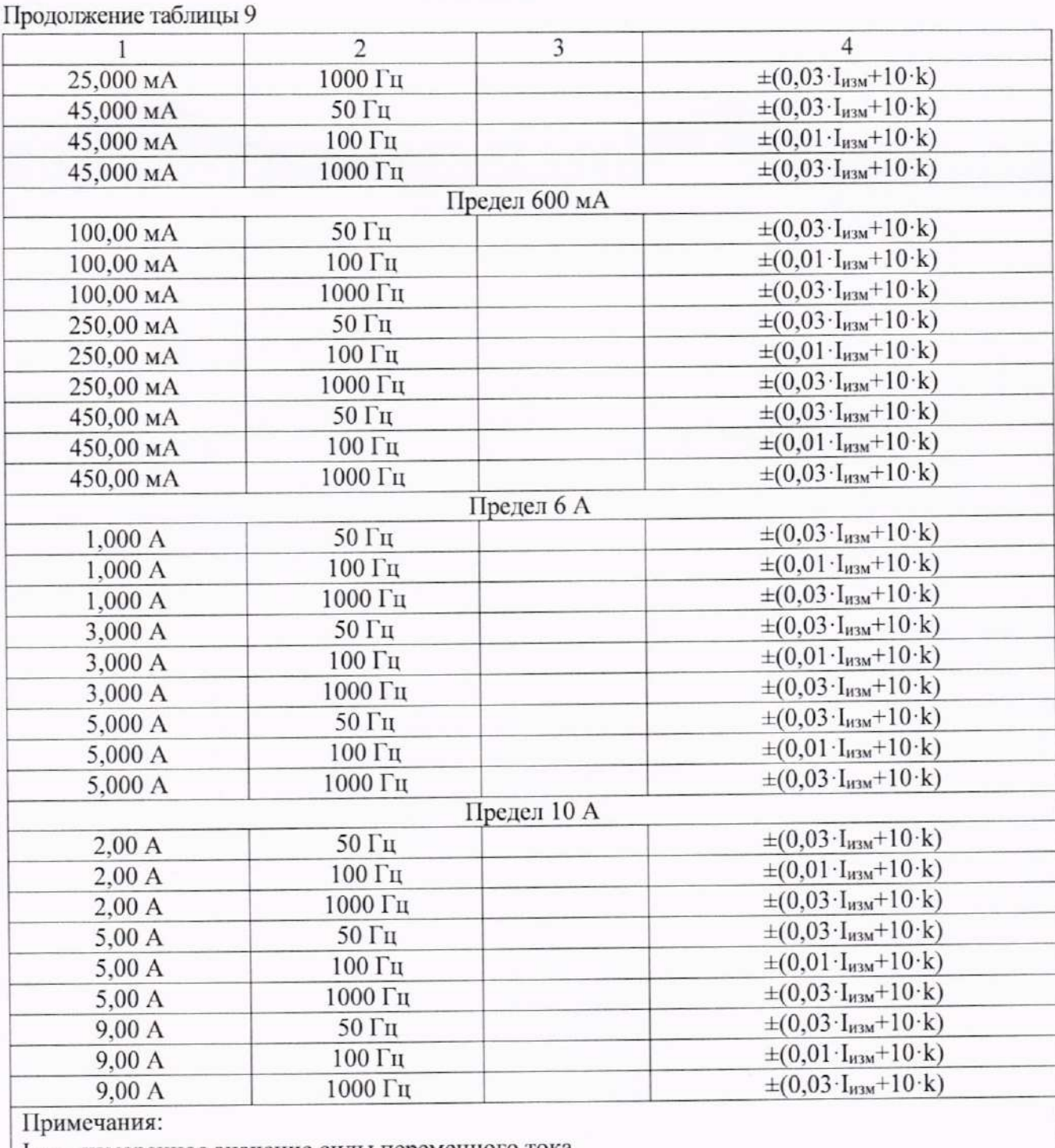

I<sub>изм</sub> - измеренное значение силы переменного тока

k - значение единицы младшего разряда

## 8.5 Определение абсолютной погрешности измерения сопротивления постоянному

**ТОКУ** 

Определение абсолютной погрешности измерения сопротивления постоянному току проводить при помощи калибратора в следующей последовательности:

8.5.1 На мультиметре установить режим измерения сопротивления согласно РЭ.

8.5.2 Подключить мультиметр к калибратору в соответствии с РЭ калибратора и мультиметра.

8.5.3 Клавишей AUTO/MAN выбрать необходимый диапазон измерения мультиметра.

8.5.4 На калибраторе установить поочередно значения сопротивления в соответствии с таблицей 10.

Результаты поверки считать положительными, если показания мультиметра находятся в пределах, приведенных в таблице 10.

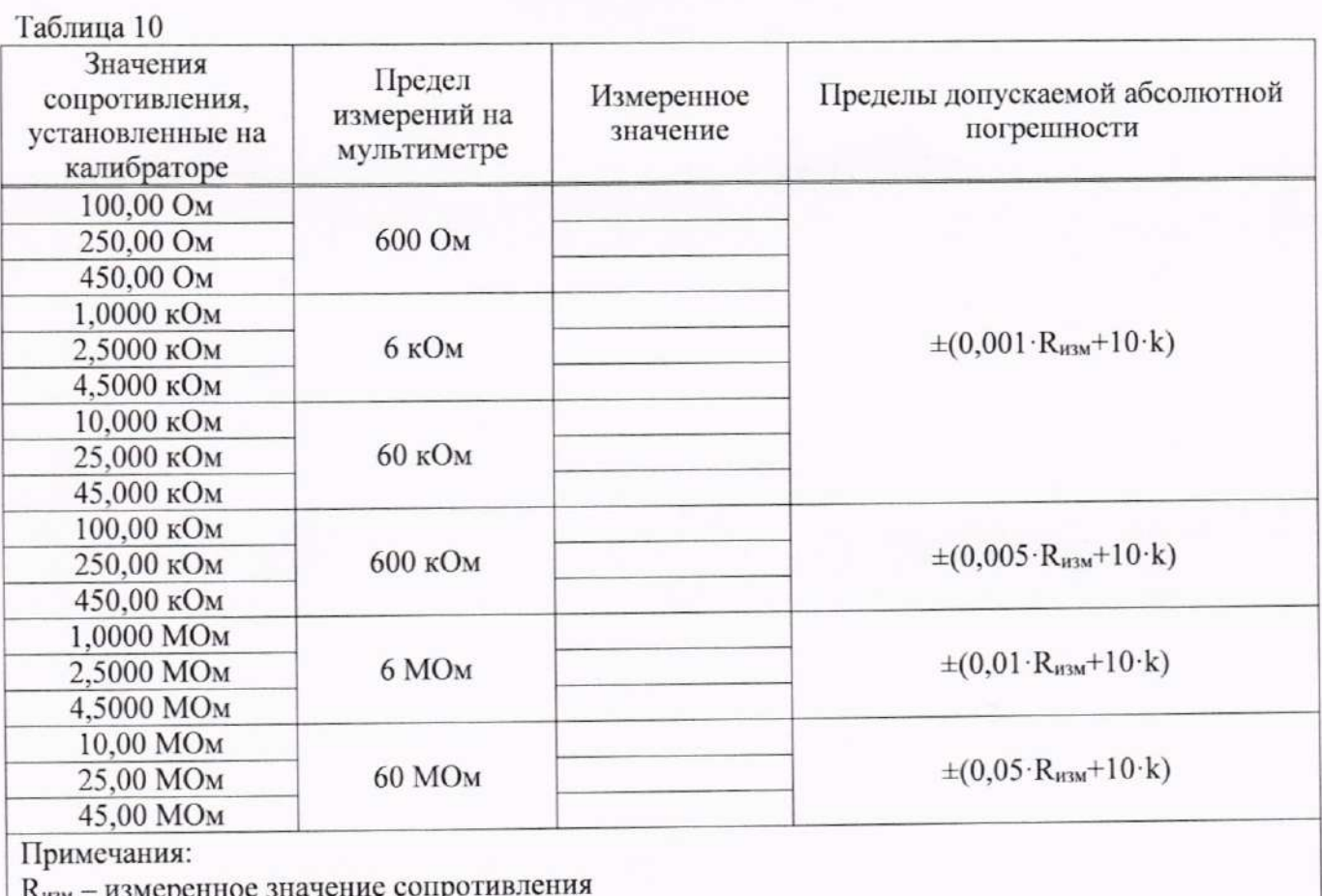

k - значение единицы младшего разряда

## 8.6 Определение абсолютной погрешности измерения электрической емкости

Определение абсолютной погрешности измерения электрической емкости проводить при помощи калибратора в следующей последовательности:

8.6.1 На мультиметре установить режим измерения емкости согласно РЭ.

8.6.2 Подключить мультиметр к калибратору в соответствии с РЭ калибратора и мультиметра.

8.6.3 Клавишей AUTO/MAN выбрать необходимый диапазон измерения мультиметра.

8.6.4 На калибраторе установить поочередно значения электрической емкости в соответствии с таблицей 11.

Результаты поверки считать положительными, если показания мультиметра находятся в пределах, приведенных в таблице 11.

 $ToF<sub>run</sub>11$ 

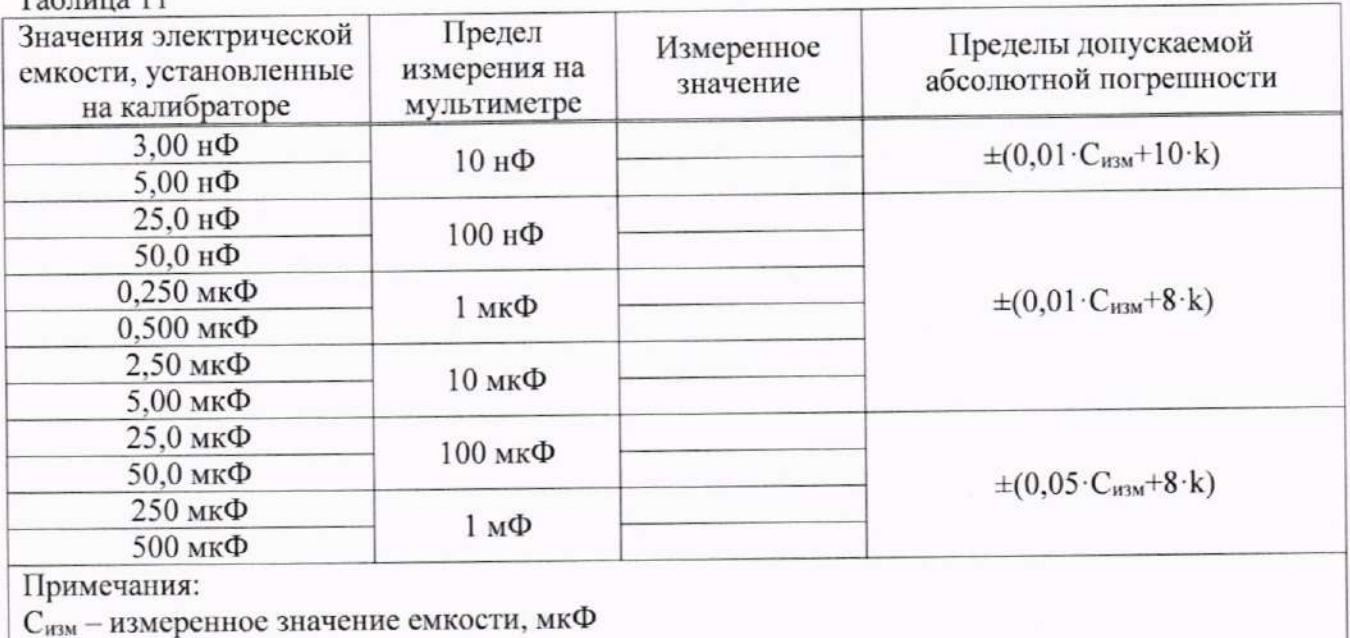

k - значение единицы младшего разряда

### 8.7 Определение абсолютной погрешности измерения частоты

Определение абсолютной погрешности измерения частоты проводить при помощи генератора сигналов произвольной формы АКИП-3402 в следующей последовательности:

8.7.1 На мультиметре установить режим измерения частоты согласно РЭ.

8.7.2 Подключить мультиметр к генератору в соответствии с РЭ генератора и мультиметра.

8.7.3 Клавишей AUTO/MAN выбрать необходимый диапазон измерения мультиметра.

8.7.4 На генераторе установить сигнал синусоидальной формы в диапазоне частот от 1 Гц до 100 кГц; уровень сигнала 5 В (размах). Поочередно установить значения частоты согласно таблице 12. Зафиксировать показания мультиметра и занести их в таблицу 12.

Результаты поверки считать положительными, если показания мультиметра находятся в пределах, приведенных в таблице 12.

### Таблица 12

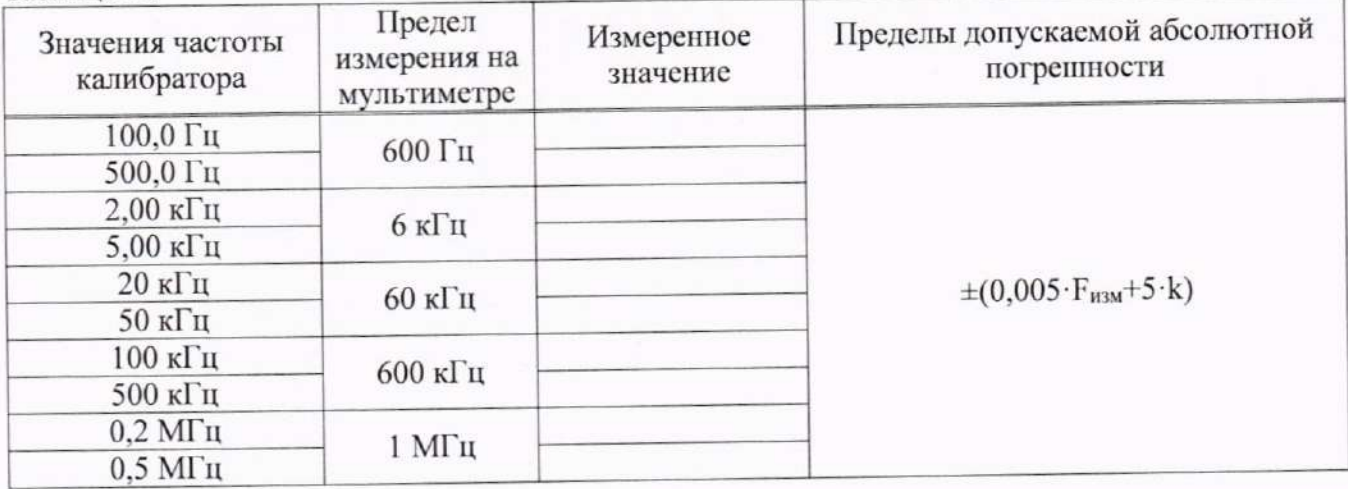

## 8.8 Определение абсолютной погрешности измерений температуры

Определение абсолютной погрешности измерений температуры проводят при помощи калибратора в следующей последовательности:

8.8.1 На мультиметре установить режим измерения температуры согласно РЭ.

8.8.2 Подключить мультиметр к генератору в соответствии с РЭ генератора и мультиметра.

8.8.3 На калибраторе установить напряжение или сопротивление в соответствии с таблицами 13 - 14.

8.8.4 Зафиксировать показания мультиметра и занести их в таблицу.

8.8.5 Результаты поверки считать положительными, если значения погрешностей находятся пределах, приведенных в таблицах 13 - 14.

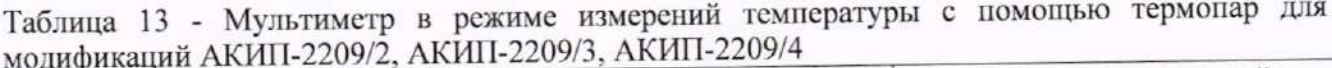

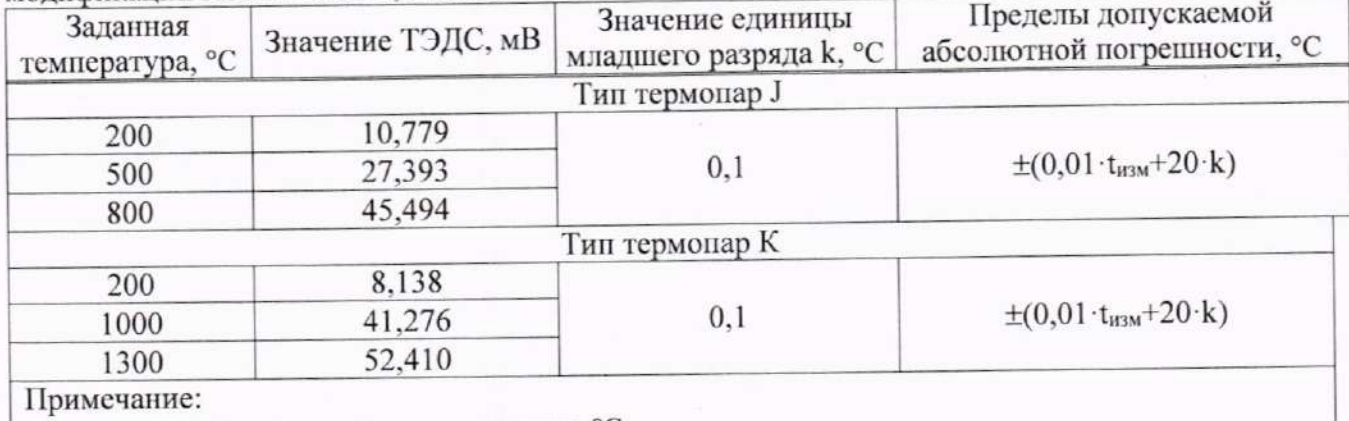

 $\mid$  t<sub>изм</sub> - измеренное значение температуры, °С.

Таблица 14 - Мультиметр в режиме измерений температуры с помощью термосопротивлений лля молификаций АКИП-2209/1. АКИП-2209/3. АКИП-2209/4

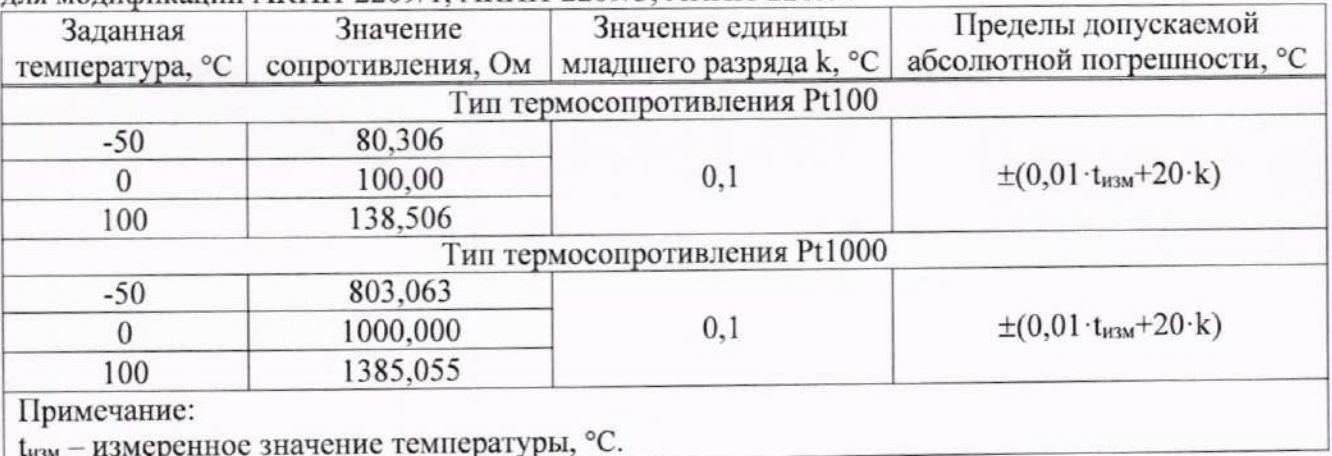

При подтверждении соответствия мультиметров метрологическим требованиям руководствуются процедурами, описанными в разделе 8.

Мультиметры считают соответствующими метрологическим требованиям при положительных результатах поверки, установленных в п. п. 8.1 - 8.8.

### 9. ОФОРМЛЕНИЕ РЕЗУЛЬТАТОВ ПОВЕРКИ

9.1 Результаты поверки подтверждаются сведениями о результатах поверки средств измерений, включенными в Федеральный информационный фонд по обеспечению единства измерений.

9.2 При положительных результатах поверки по заявлению владельца средства измерений или лица, представившего его на поверку, выдается свидетельство о поверке и (или) наносится знак поверки на средство измерений.

9.3 При отрицательных результатах поверки (когда не подтверждается соответствие средств измерений метрологическим требованиям) по заявлению владельца средства измерений или лица, представившего его на поверку, выдается извещение о непригодности.

9.4 Протоколы поверки оформляются в соответствии с требованиями, установленными в организации, проводившей поверку.

Начальник отдела испытаний АО «ПриСТ»

 $\frac{du}{2}$ 

О. В. Котельник

Ведущий инженер по метрологии отдела испытаний АО «ПриСТ»

Е. Е. Смердов

Метрологические требования подтверждаемые в результате поверки

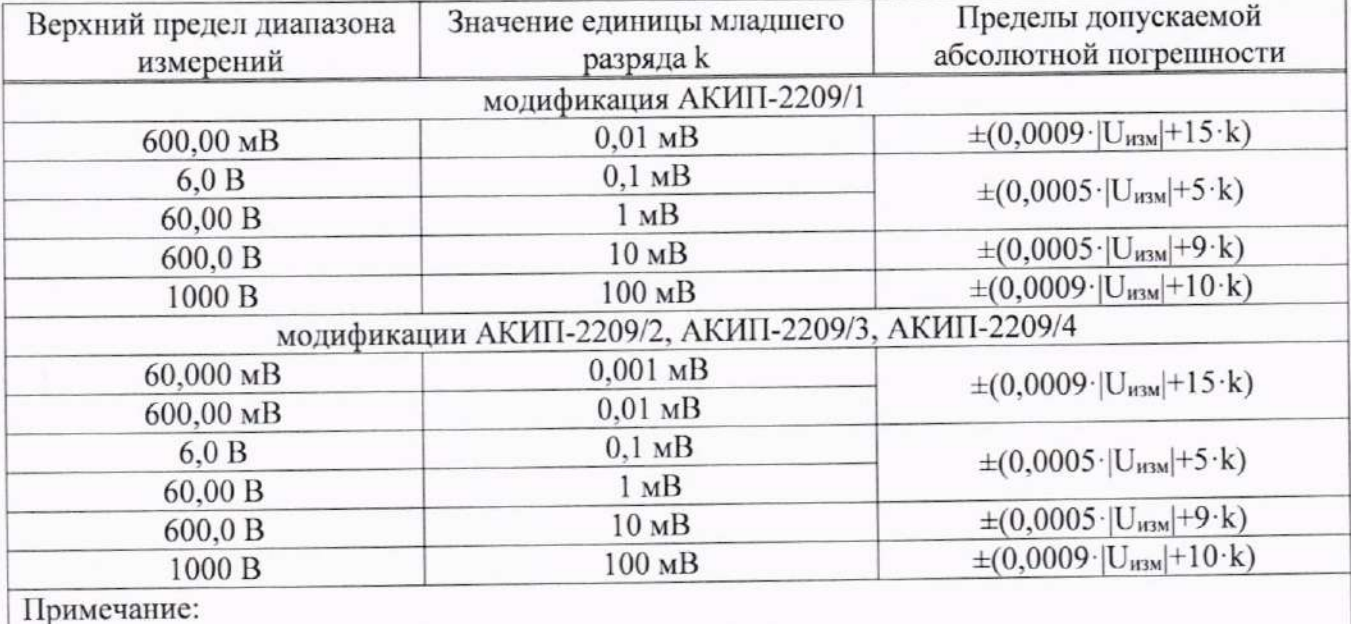

Таблица А1 - Метрологические характеристики мультиметров в режиме измерений напряжения постоянного тока

U<sub>изм</sub> - измеренное значение напряжения постоянного тока.

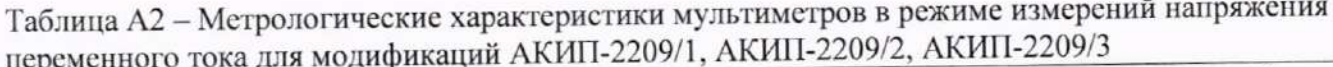

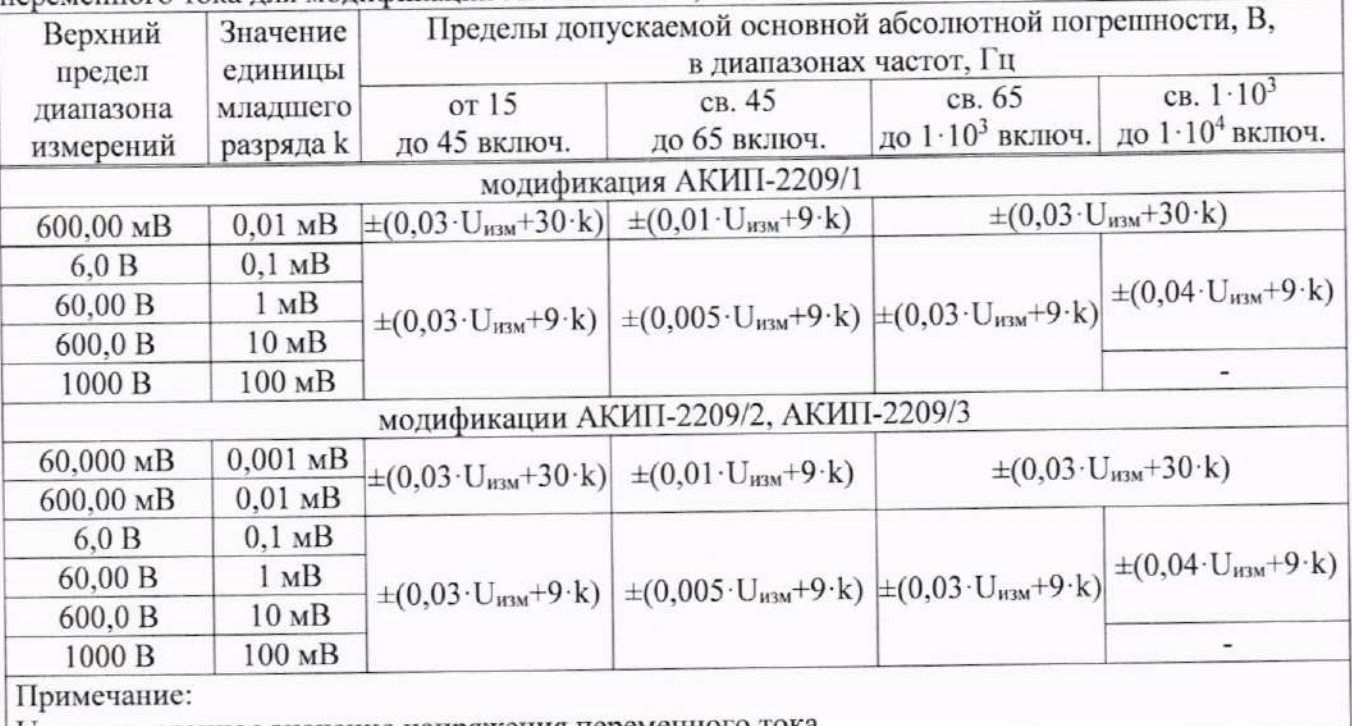

U<sub>изм</sub> - измеренное значение напряжения переменного тока.

Таблица А3 - Метрологические характеристики мультиметров в режиме измерений напряжения переменного тока для модификации АКИП-2209/4

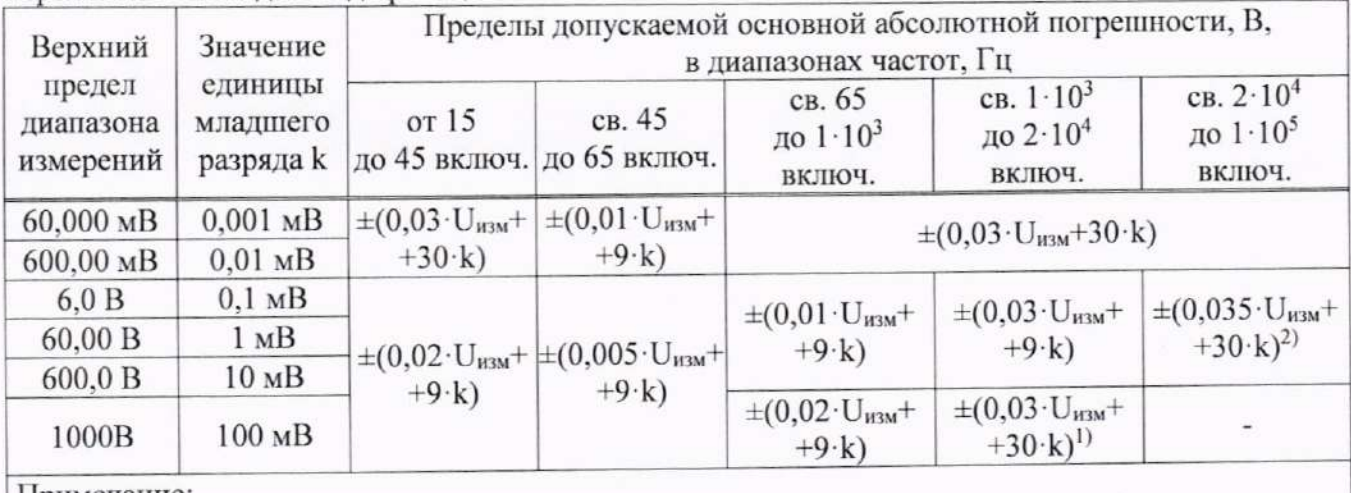

Примечание:

<sup>1)</sup> - предел диапазона частоты  $1 \cdot 10^4$  Гц;

<sup>2)</sup> - дополнительная абсолютная погрешность для диапазона частот св. 5·10<sup>4</sup> Гц - ±0,025· U<sub>изм</sub>;

U<sub>изм</sub> - измеренное значение напряжения переменного тока.

Таблица А4 - Метрологические характеристики мультиметров в режиме измерений силы постоянного тока

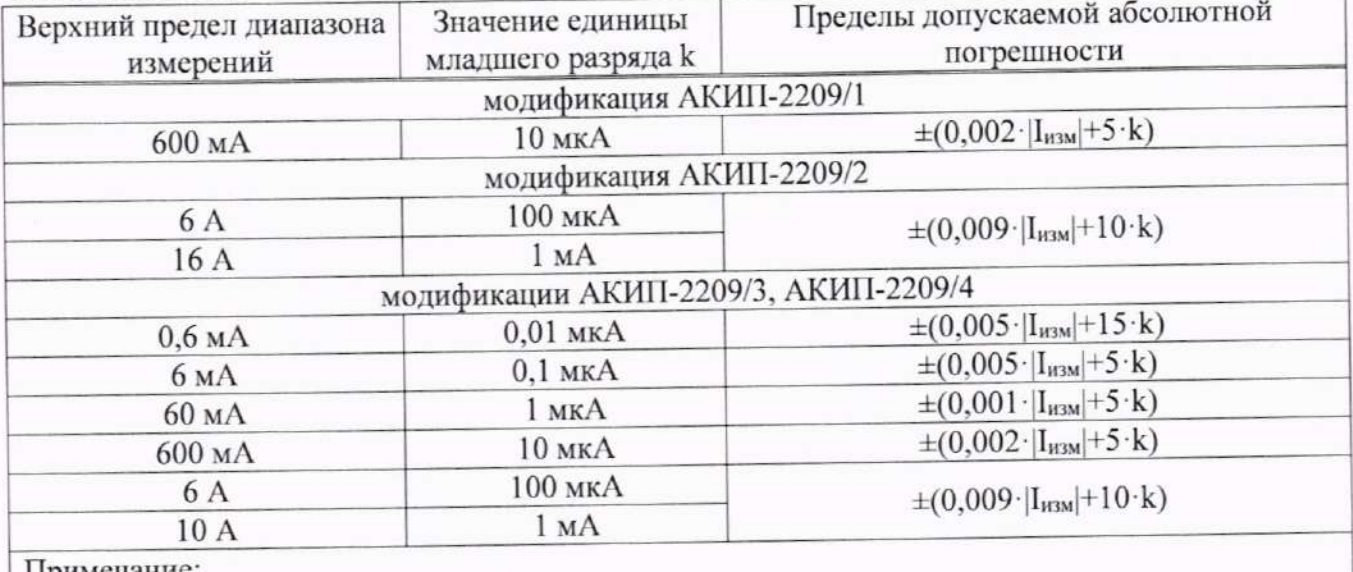

Примечание:

Iнзм - измеренное значение силы постоянного тока.

Таблица А5 - Метрологические характеристики мультиметров в режиме измерений силы переменного тока

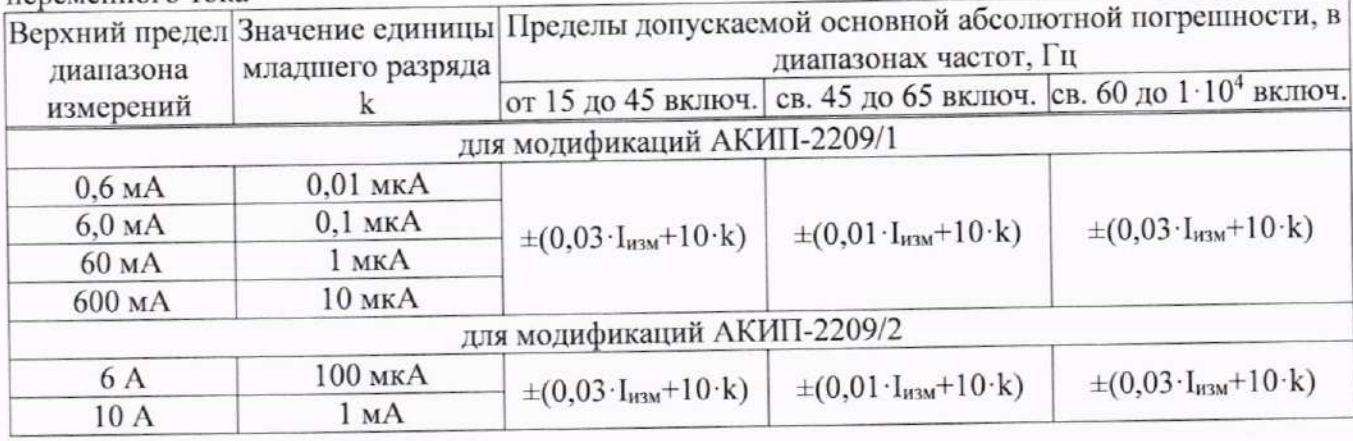

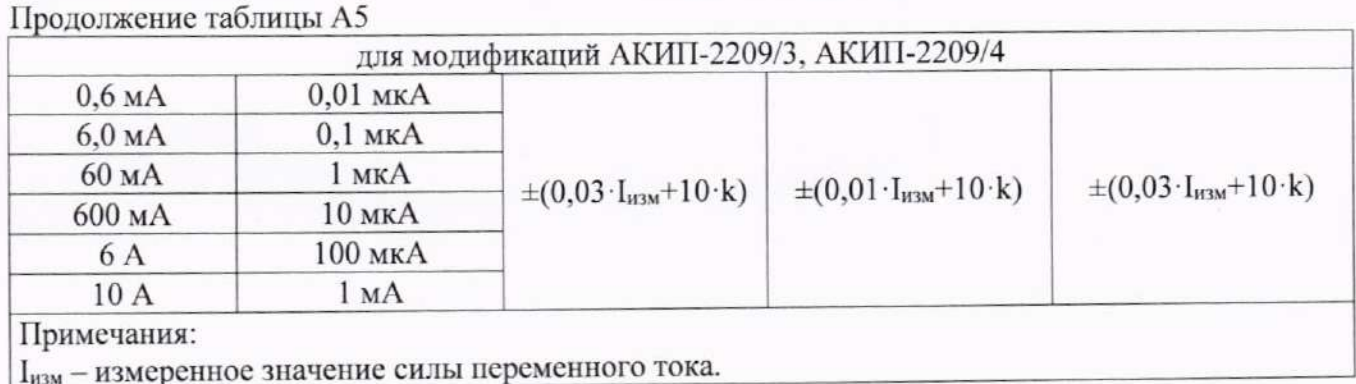

Таблица А6 - Метрологические характеристики мультиметров в режиме измерений сопротивления постоянному току

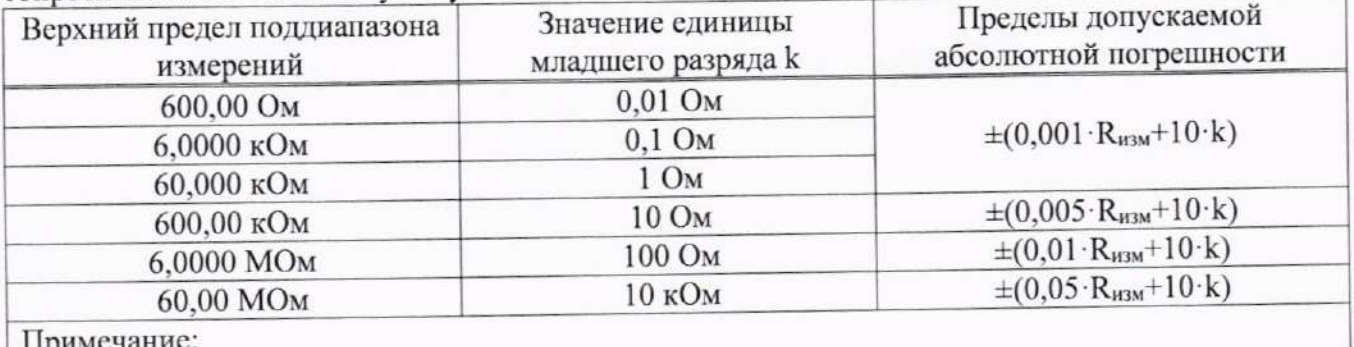

примечание:

R<sub>изм</sub> - измеренное значение сопротивления.

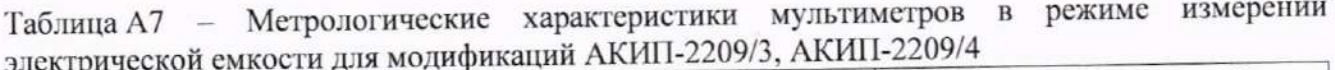

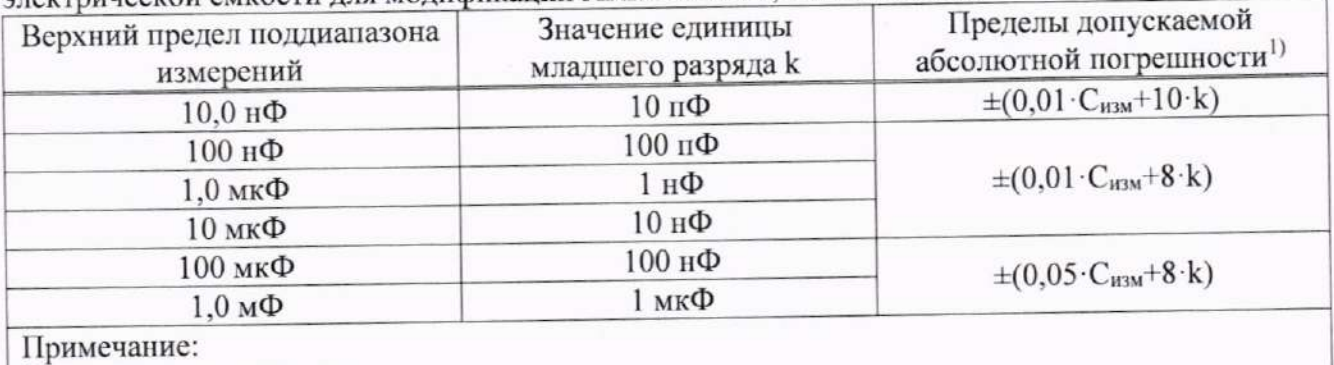

1) - с регулировкой нуля

Сизм - измеренное значение емкости.

Таблица А8 - Метрологические характеристики мультиметров в режиме измерений частоты<sup>1)</sup> лля молификаций АКИП-2209/3. АКИП-2209/4

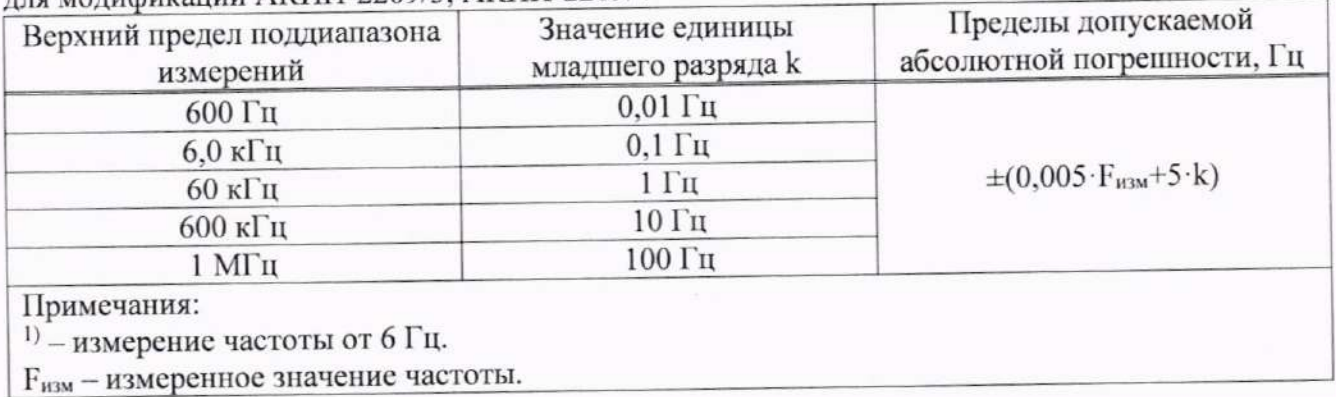

Таблица А9 - Метрологические характеристики мультиметров в режиме измерений температуры с помощью термопар для модификаций АКИП-2209/2, АКИП-2209/3, АКИП-2209/4

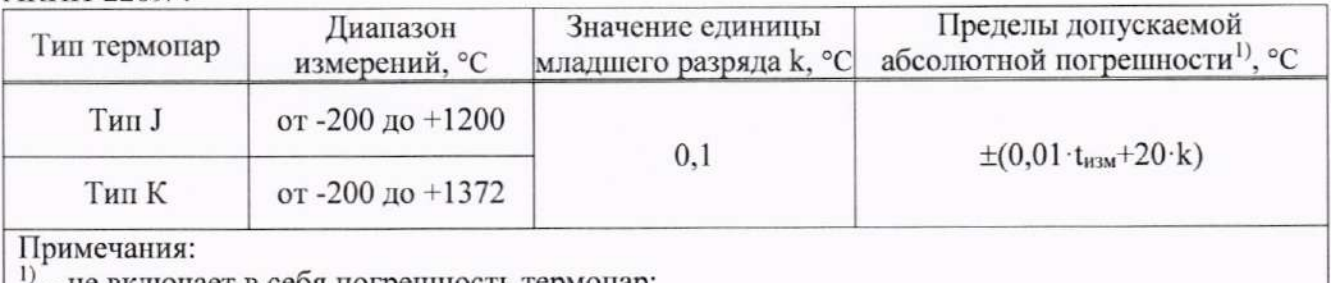

- не включает в себя погрешность термопар;

t<sub>изм</sub> - измеренное значение температуры, °С.

Таблица А10 - Метрологические характеристики мультиметров в режиме измерений температуры с помощью термосопротивлений для модификаций АКИП-2209/1, АКИП-2209/3,  $AKUII-2209/4$ 

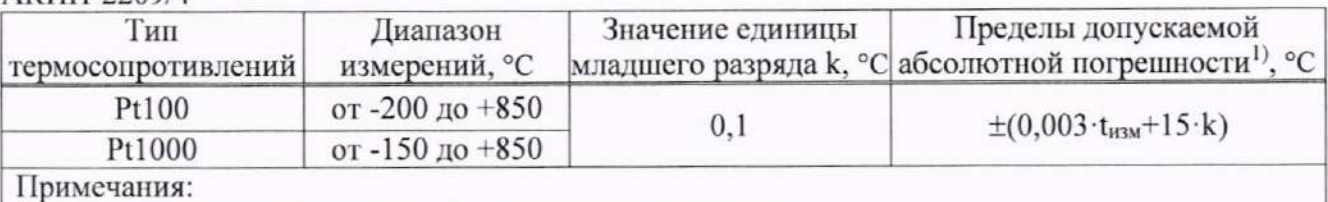

1) - не включает в себя погрешность термосопротивлений;

Y

t<sub>изм</sub> - измеренное значение температуры, °С.